# **Table of content**

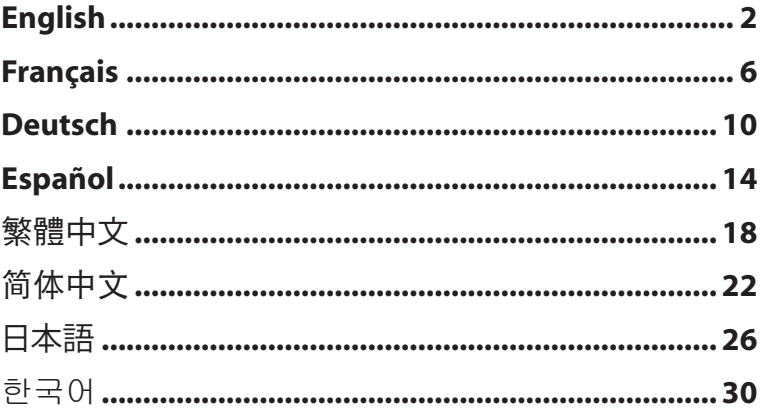

# Wired network layout

The following illustration shows your wired network layout at home. Plug a network cable in the LAN port to connect your ASUS Internet Radio to a router.

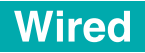

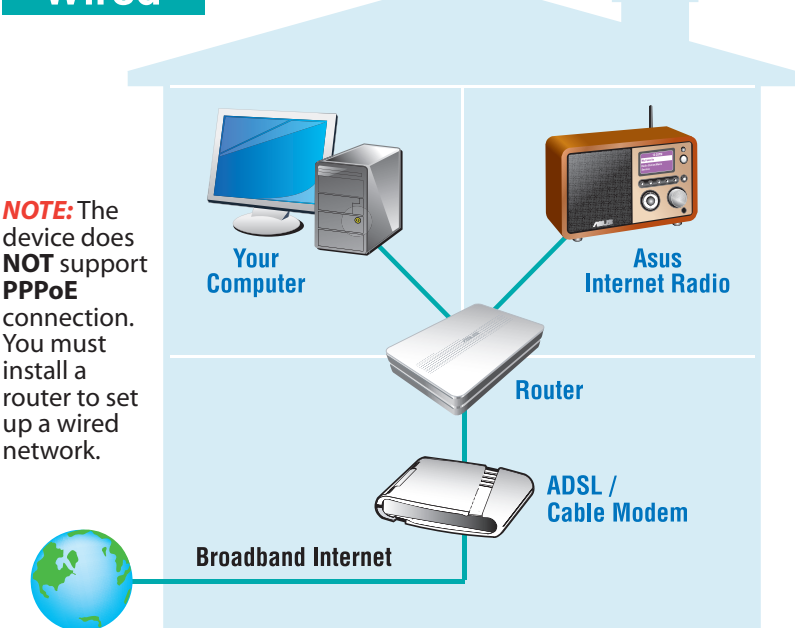

# Connecting ASUS Internet Radio to the network

Do the following steps to connect your device to the network. Refer to the user manual for details.

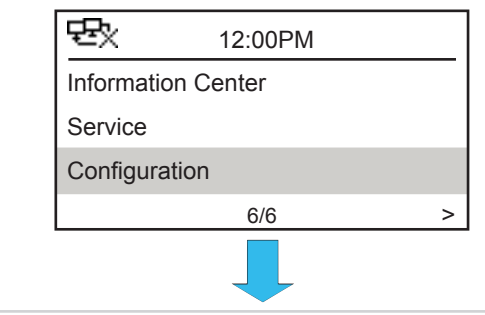

 ASUS Internet Radio Network Setup Guide

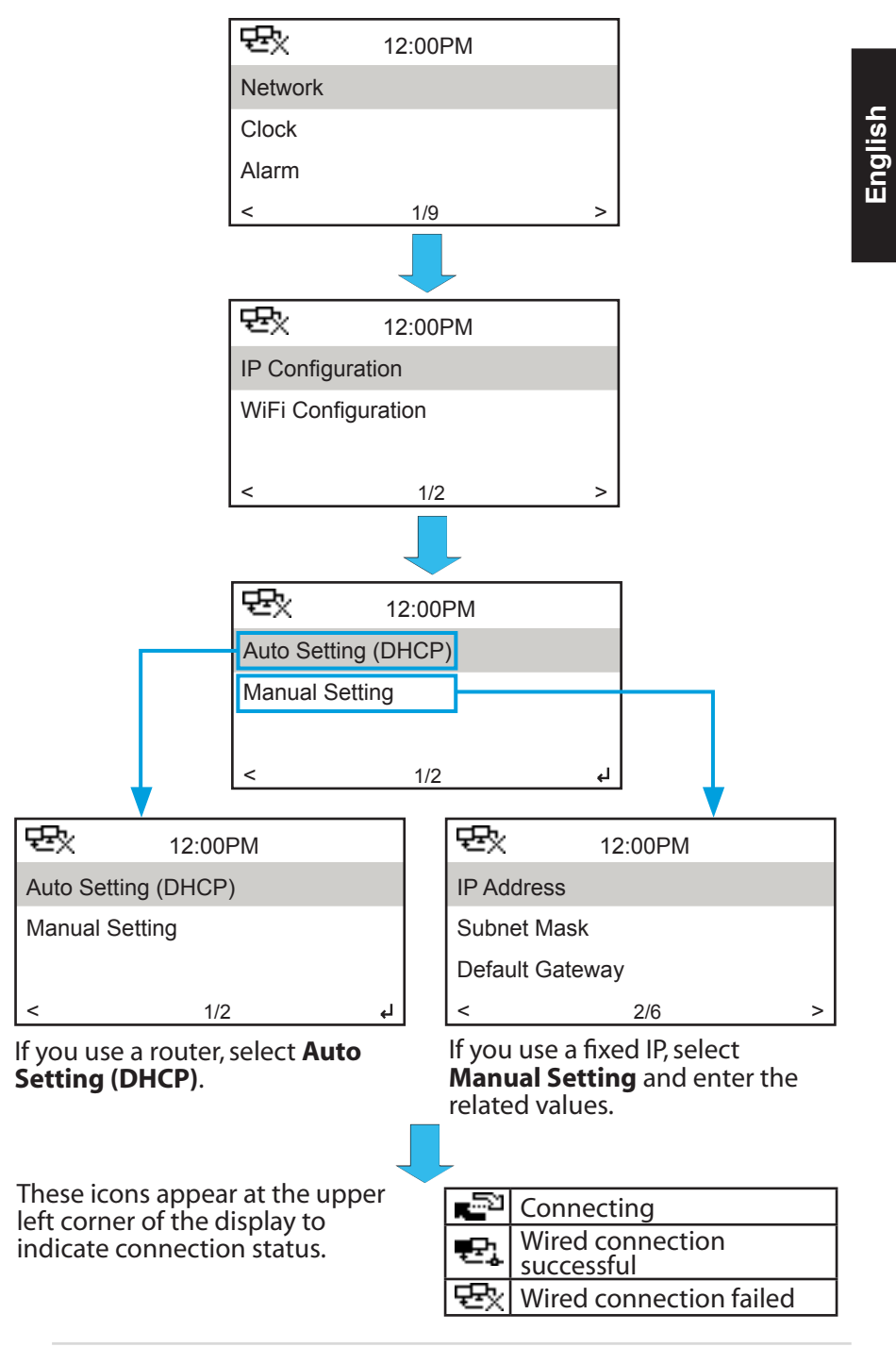

ASUS Internet Radio Network Setup Guide

# Wireless network layout

The following illustration shows your wireless network layout at home. Set up your wireless router to receive/broadcast a wireless signal.

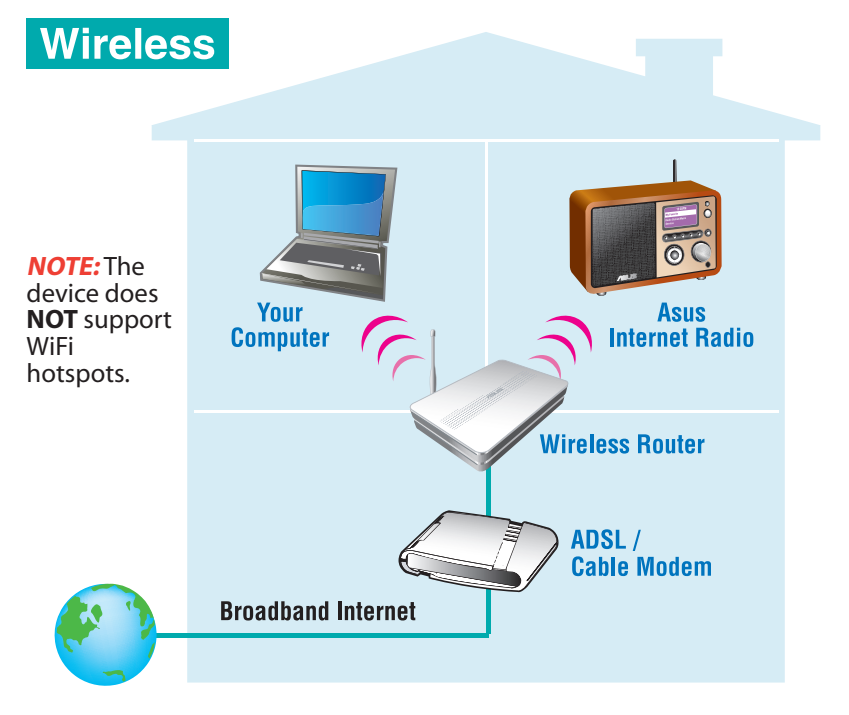

# Connecting ASUS Internet Radio to the network

Do the following steps to connect your device to the network. Refer to the user manual for details.

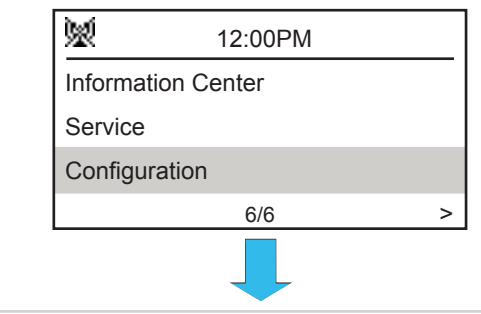

 ASUS Internet Radio Network Setup Guide

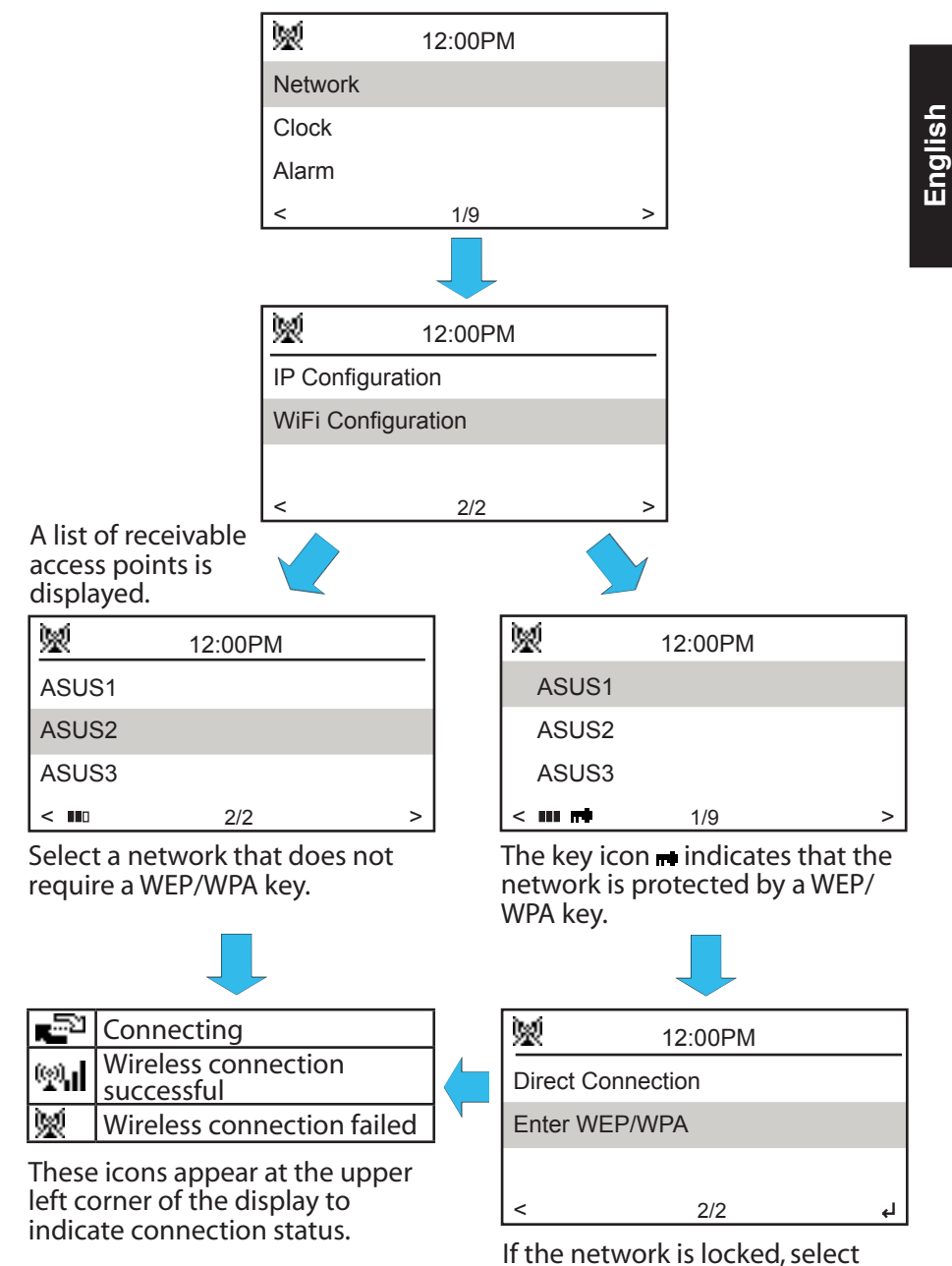

**Enter WEP/WPA** to enter the key.

# Diagramme de réseau filaire

L'illustration suivante offre une vue d'ensemble d'un réseau domestique filaire. Branchez un câble réseau au port LAN pour connecter votre Radio Internet ASUS à votre routeur.

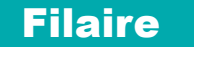

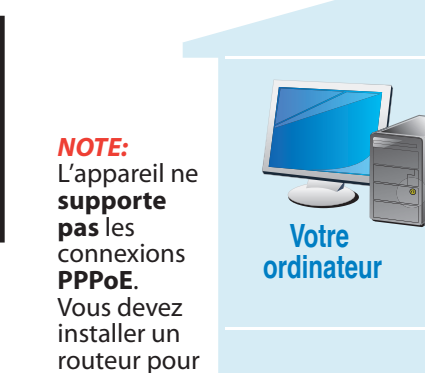

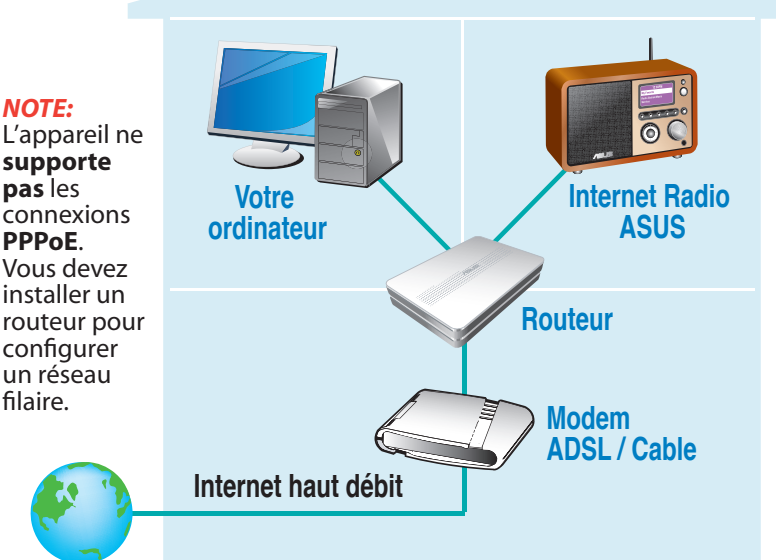

# Connecter la Radio Internet ASUS au réseau

Suivez les étapes suivantes pour connecter votre appareil au réseau. Référez-vous au manuel de l'utilisateur pour plus de détails.

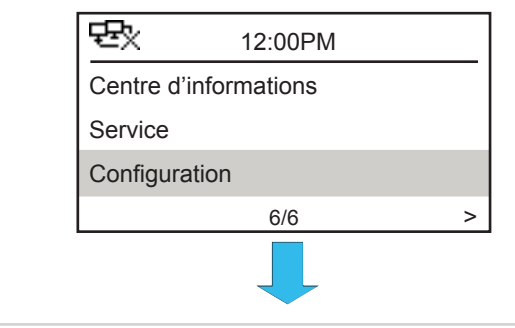

 Radio Internet ASUS - Guide de configuration réseau

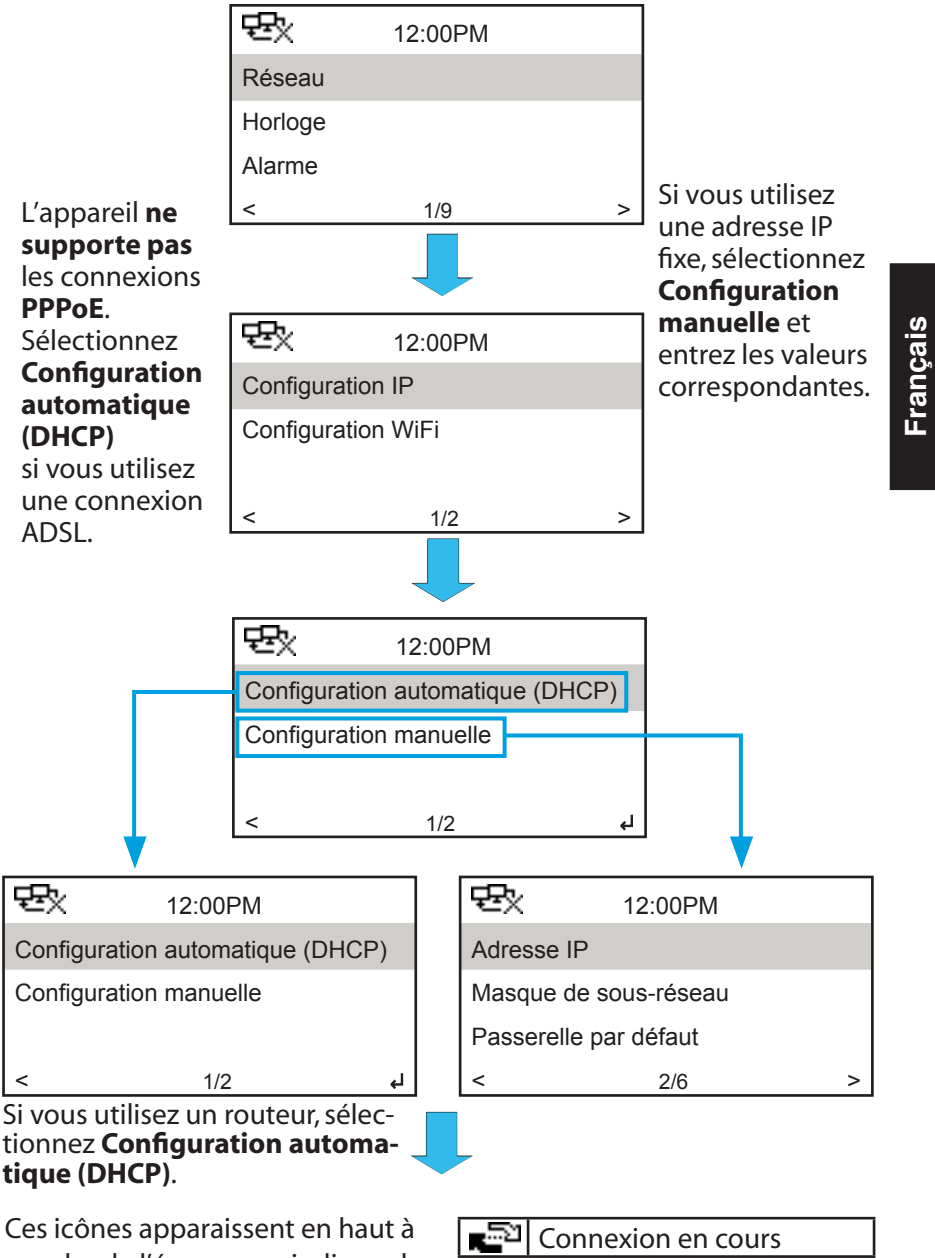

gauche de l'écran pour indiquer le statut de connexion:

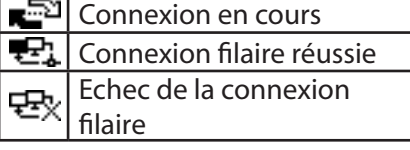

# Configuration de réseau sans fil

L'illustration suivante offre une vue d'ensemble d'un réseau domestique sans fil.Configurez votre routeur sans fil de sorte à recevoir/diffuser un signal sans fil.

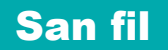

**NOTE:** L'appareil **ne supporte pas** les points d'accès WiFi publiques. **Votre ordinateur Routeur sans fil Internet Radio ASUS Modem ADSL / Cable Internet haut débit**

## Connecter la Radio Internet ASUS au réseau

Suivez les étapes suivantes pour connecter votre appareil au réseau. Référez-vous au manuel de l'utilisateur pour plus de détails.

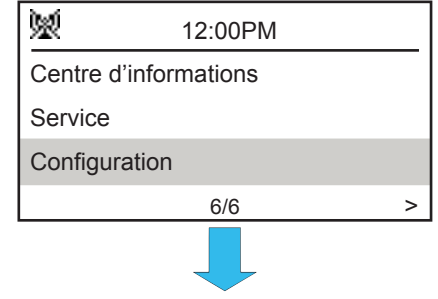

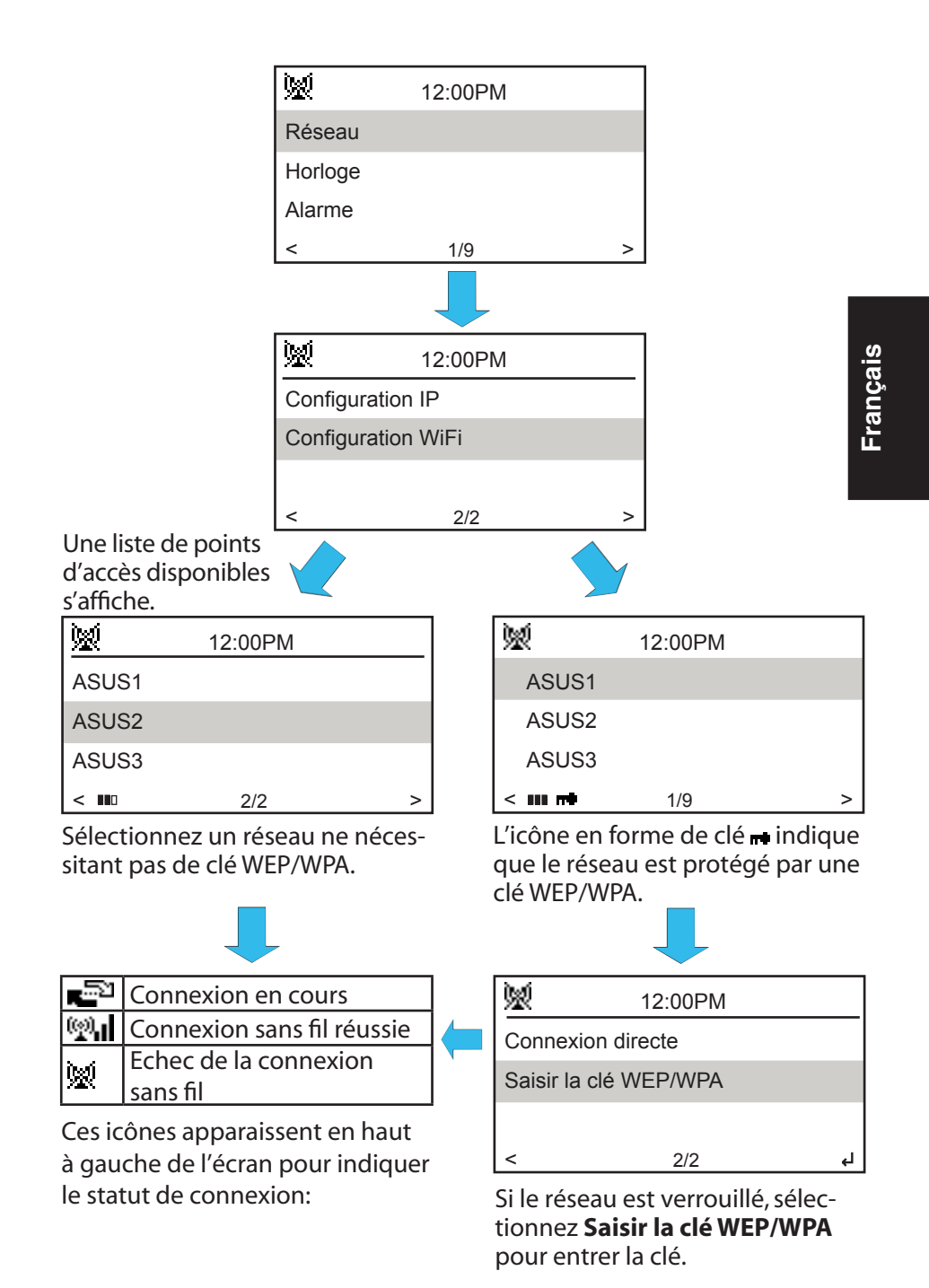

Radio Internet ASUS - Guide de configuration réseau

# Kabelnetzwerkaufbau

Die folgendeAbbildungzeigtdenKabelnetzwerkaufbaubei Ihnen zu Hause. Stecken Sie ein Netzwerkkabel in den WAN-Anschluss, um Ihr ASUS Internet Radio mit dem Router zu verbinden.

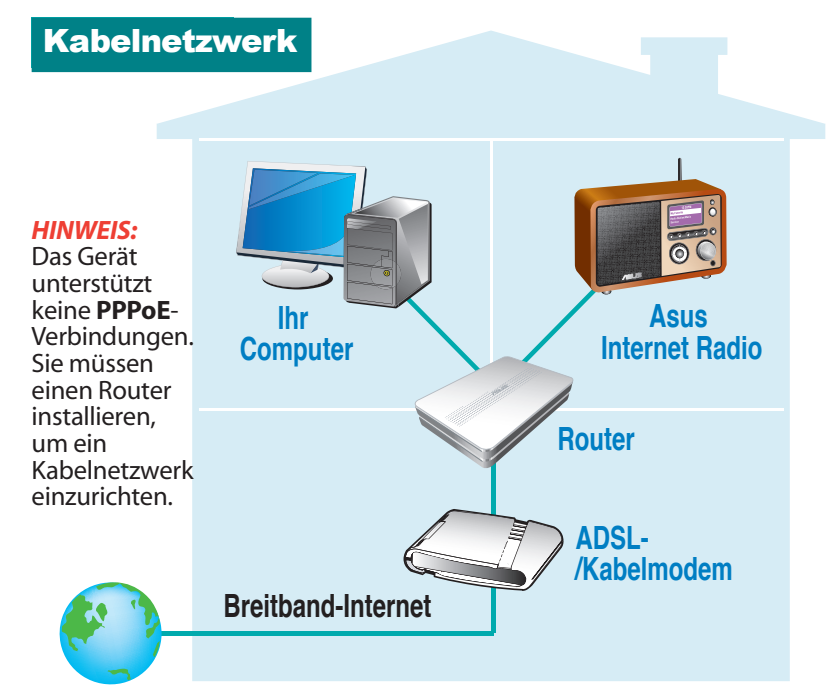

# ASUS Internet Radio mit dem Netzwerk verbinden

Die folgenden Schritte verbinden Ihr Gerät mit einem Netzwerk. Siehe Benutzerhandbuch für mehr Details.

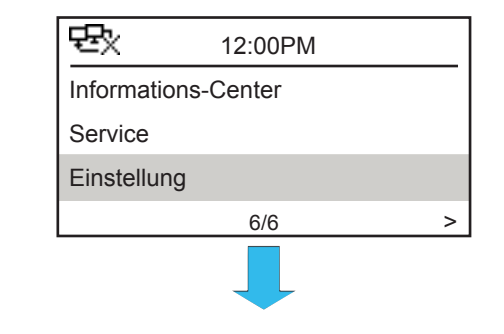

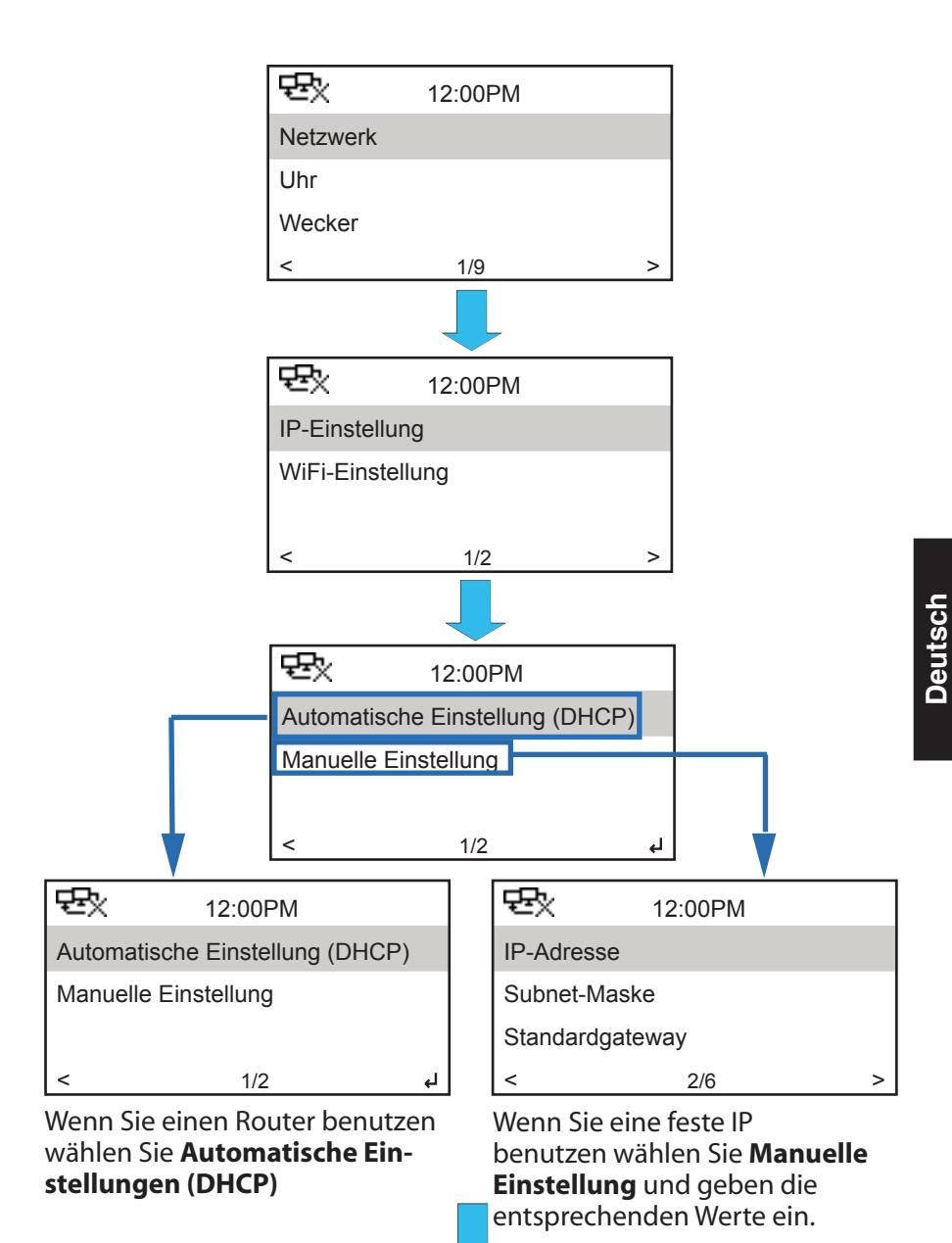

Diese Symbole erscheinen in der linkenoberenEckederAnzeige,um Sie über den Verbindungsstatus zu informieren.

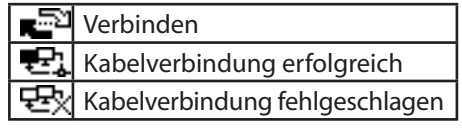

# Aufbau des kabellosen Netzwerks

Die folgende Abbildung zeigt den Aufbau des kabellosen Netzwerks bei Ihnen zu Hause, stellen Sie Ihren Wireless-Router so ein, dass er ein Wireless-Signal empfangen/senden kann.

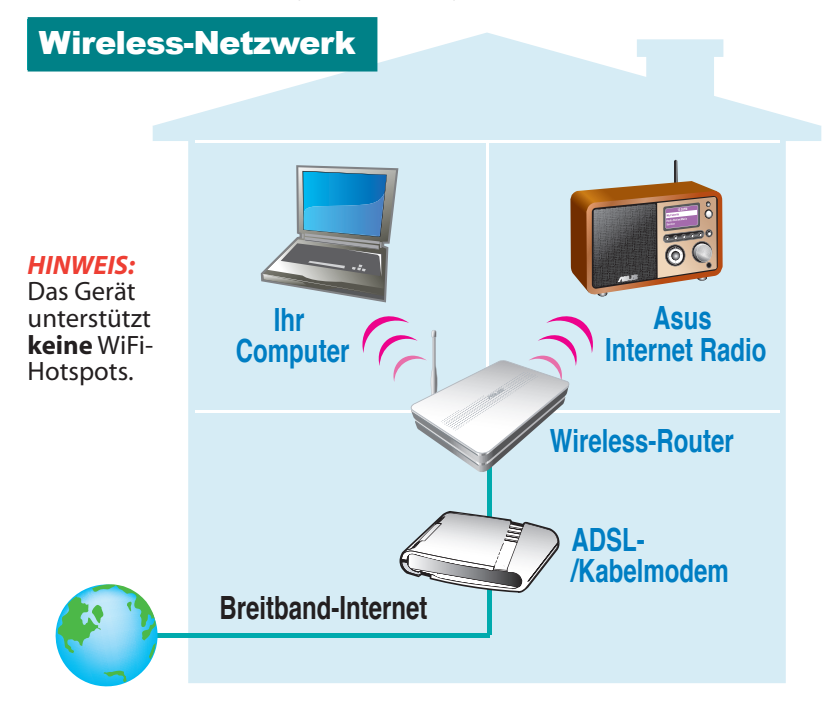

# ASUS Internet Radio mit dem Netzwerk verbinden

Die folgenden Schritte verbinden Ihr Gerät mit einem Netzwerk. Siehe Benutzerhandbuch für mehr Details.

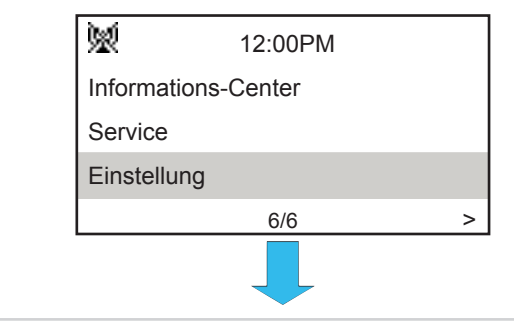

12 ASUS Internet Radio Netzwerk-Einstellungsassistent

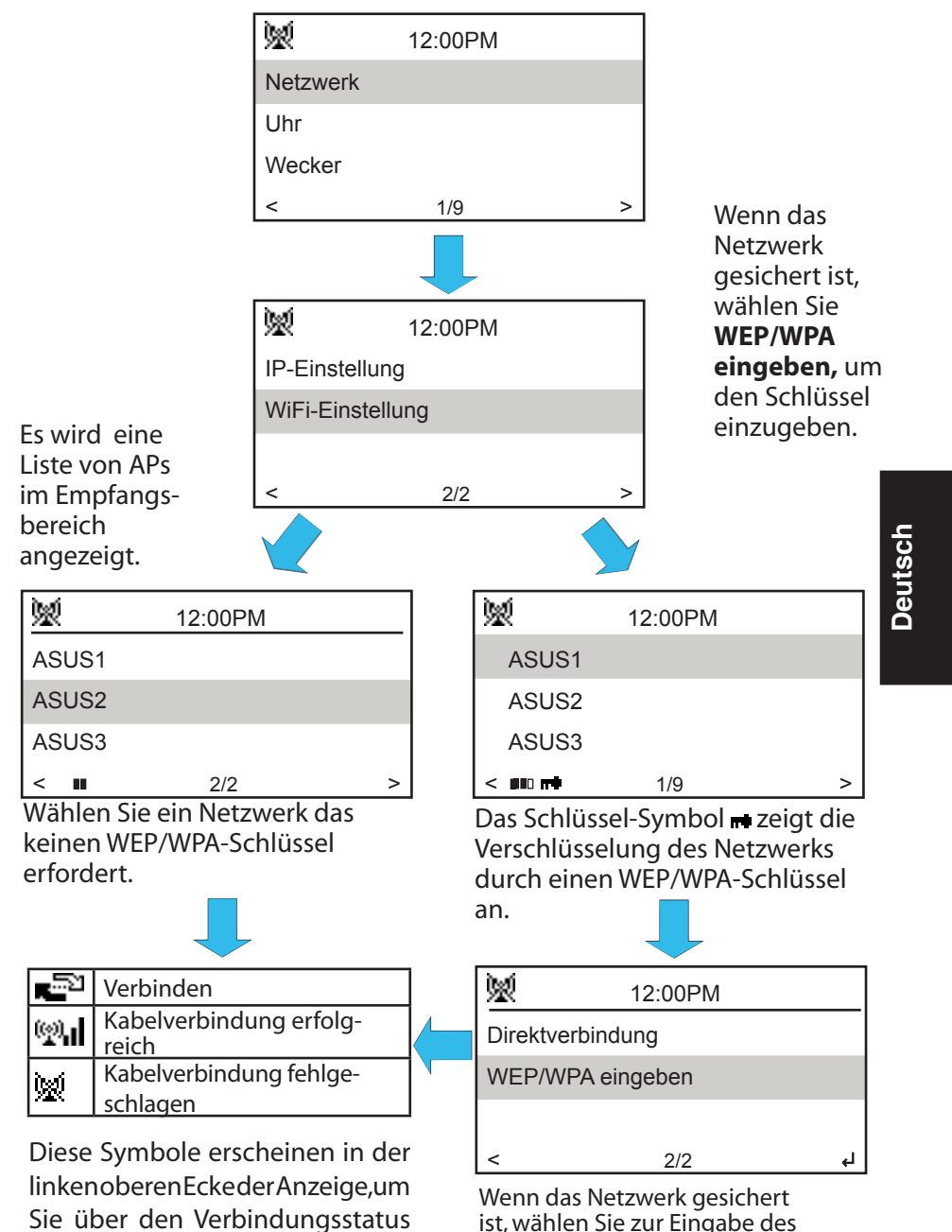

Schlüssels **WEP/WPA eingeben** Sie über den Verbindungsstatus zu informieren.

ASUS Internet Radio Netzwerk-Einstellungsassistent 13

# Diseño de red cableada

La siguiente ilustración muestra el diseño doméstico de red cableada. Enchufe un cable de red en el puerto LAN para conectar la Radio a través de Internet ASUS a un enrutador.

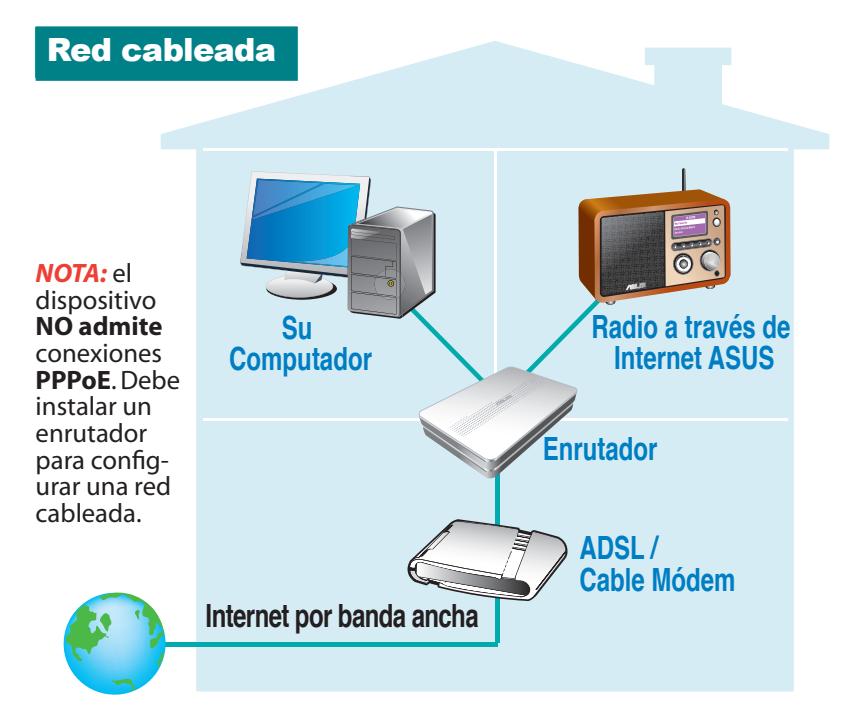

# Conectar la Radio a través de Internet ASUS a la red

**Español**

Lleve a cabo los pasos siguientes para definir la configuración de la red.Consulte el manual del usuario para obtener más detalles.

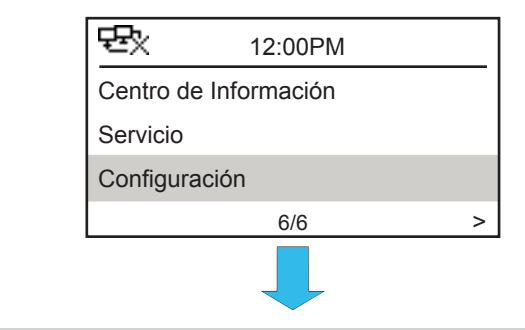

14 Guía de configuración de la red para la Radio a través de Internet ASUS

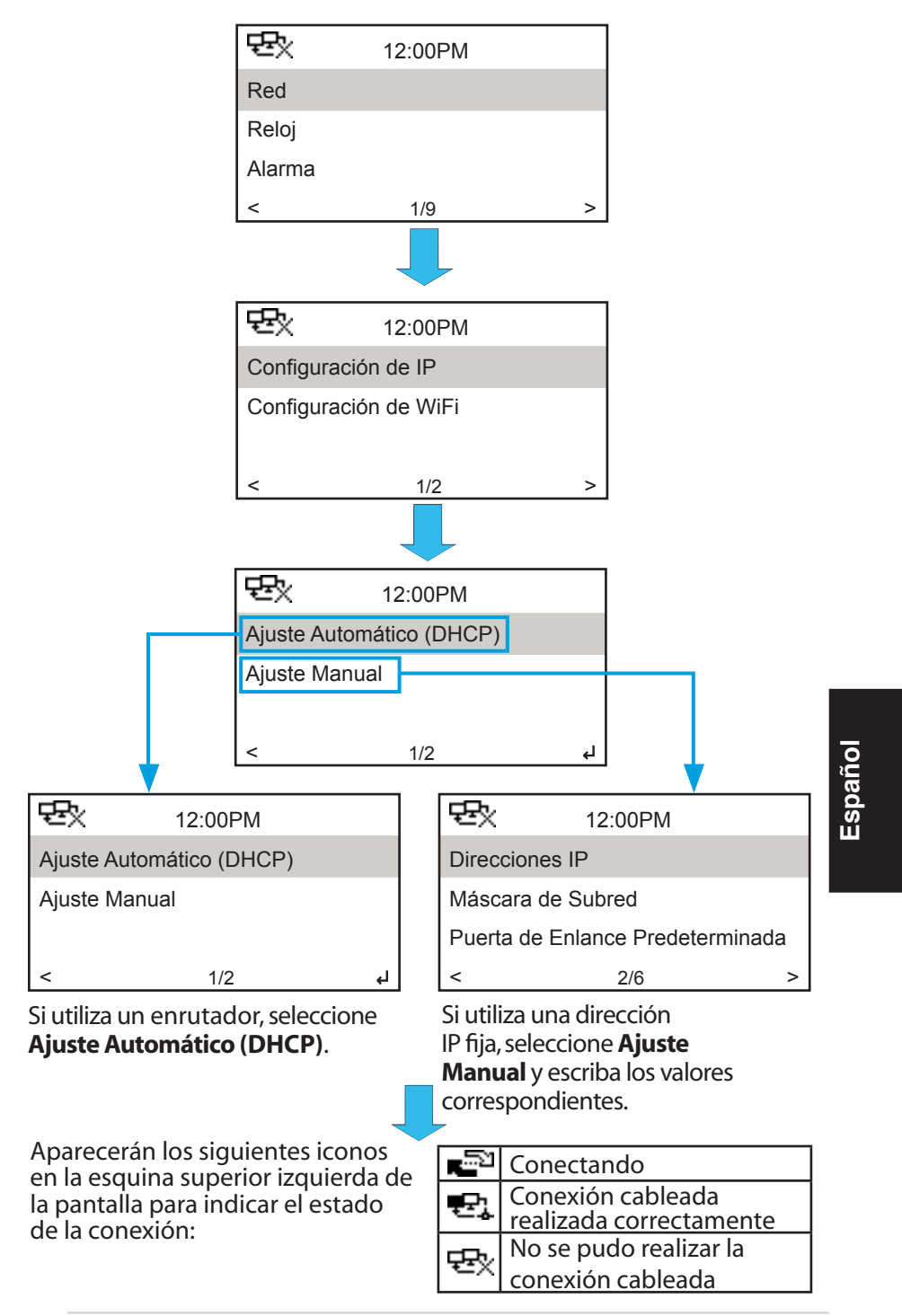

# Diseño de red inalámbrica

La siguiente ilustración muestra el diseño doméstico de red inalámbrica.Configure el enrutador inalámbrico para recibir y transmitir una señal inalámbrica.

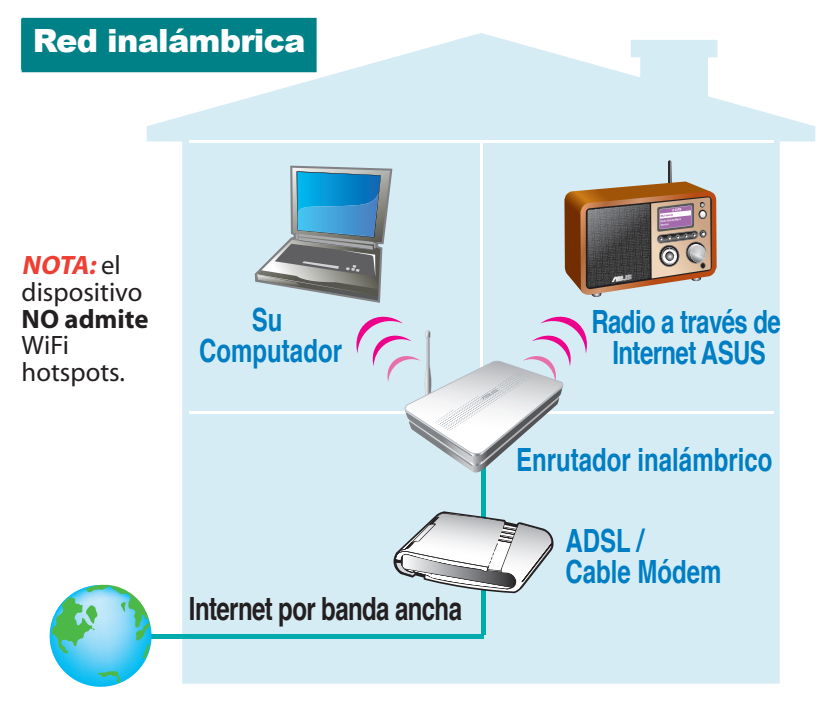

# Conectar la Radio a través de Internet ASUS a la red

**Español**

Lleve a cabo los pasos siguientes para definir la configuración de la red.Consulte el manual del usuario para obtener más detalles.

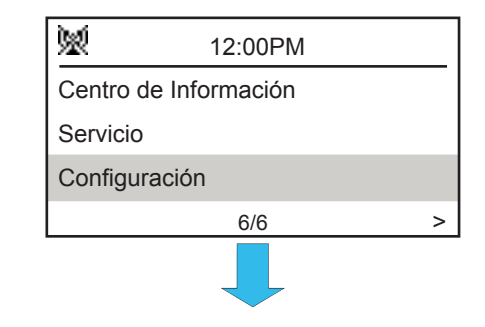

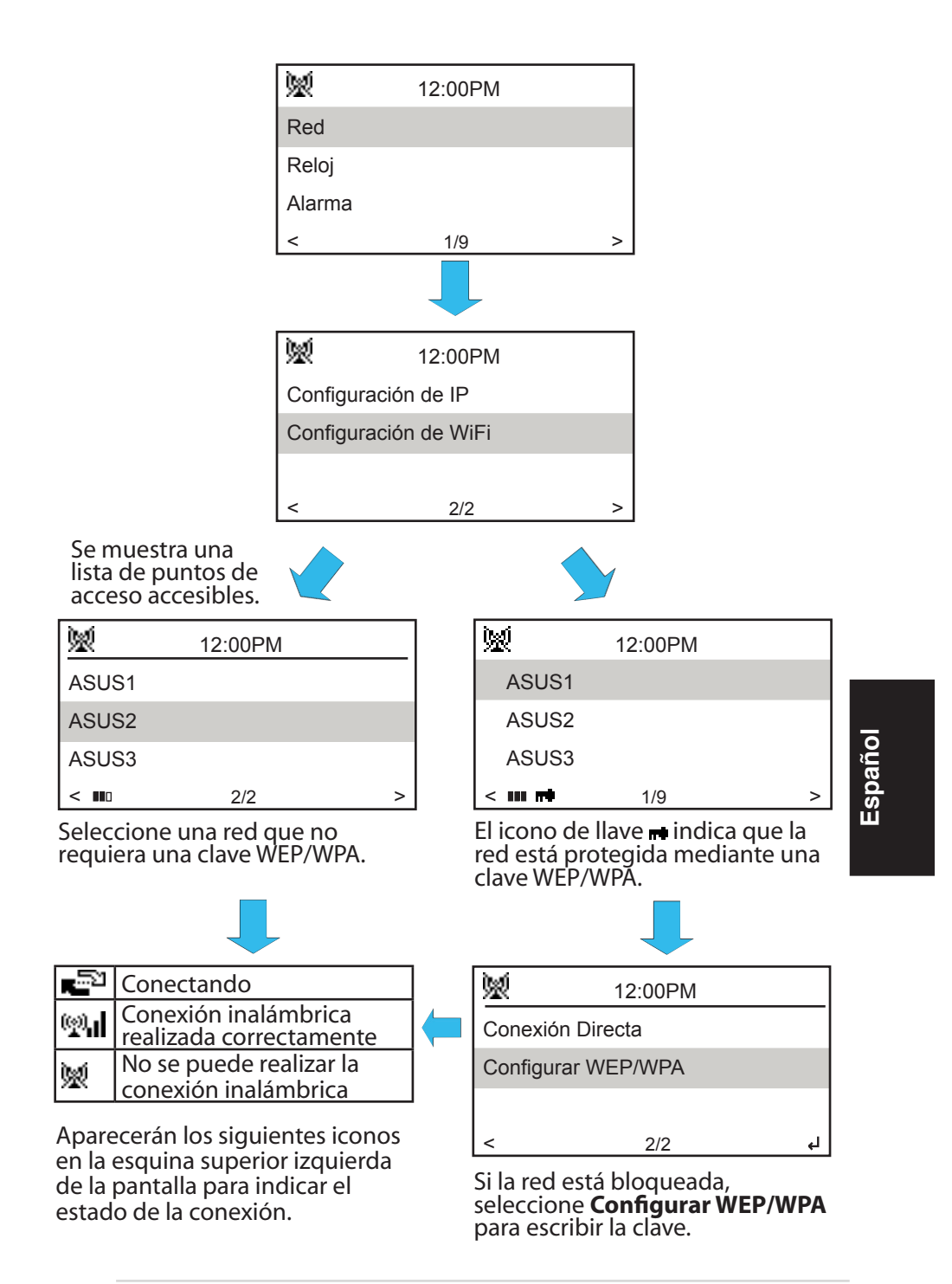

#### 有線網路架構

以下圖示為您家中的有線網路架構。華碩網路收音機須透渦 寬頻路由器連上有線網路。

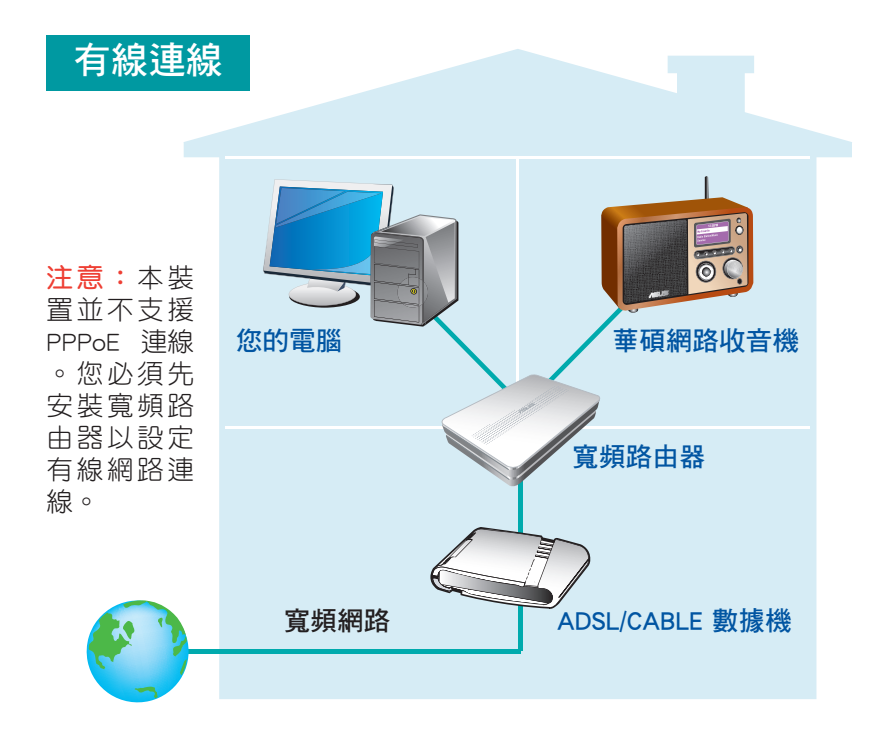

# 繁體中文

#### 建立華碩網路收音機的網路連線

請按照以下設定步驟,將本裝置連上網路。詳細設定方式請 參閱使用手冊。

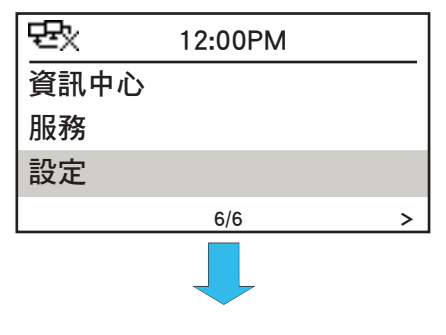

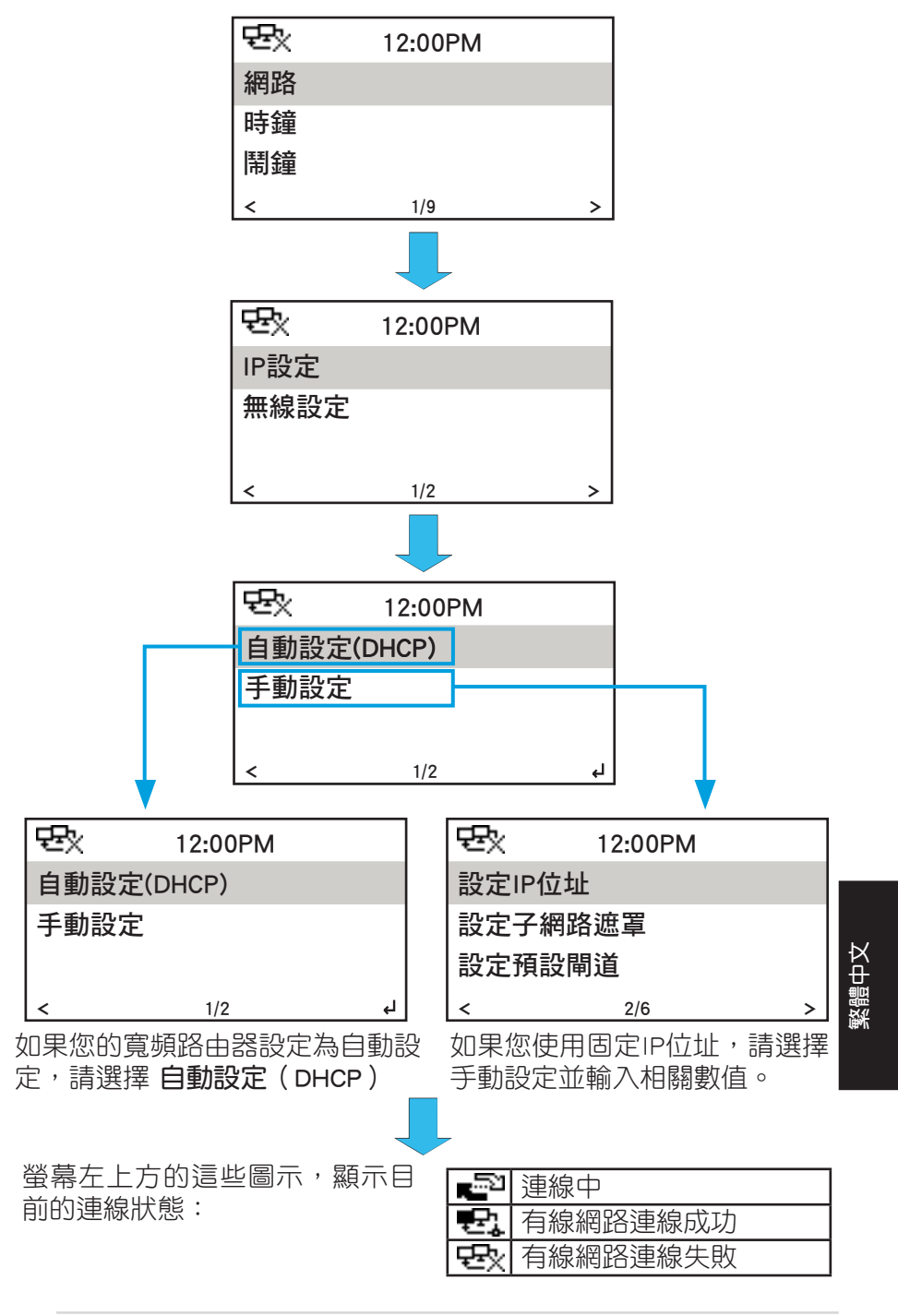

華碩網路收音機網路連線設定指南 19

#### 無線網路架構

以下圖示為您家中的無線網路架構。設定您的無線網路路由 器以接收/傳送無線訊號。

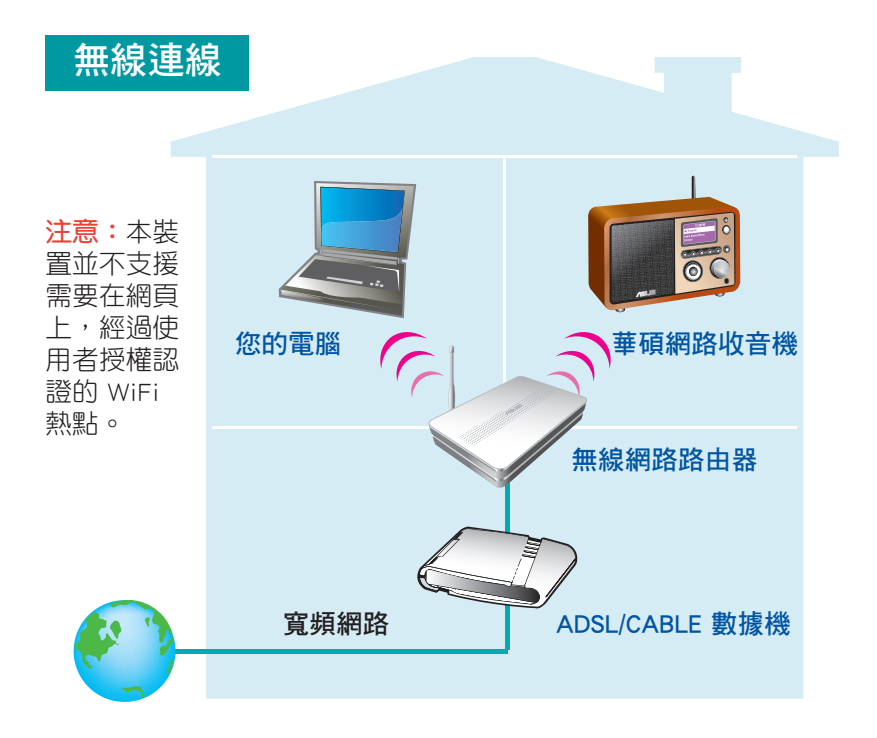

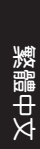

### 建立華碩網路收音機的網路連線

請按照以下設定步驟,將本裝置連上網路。詳細設定方式請 參閱使用手冊。

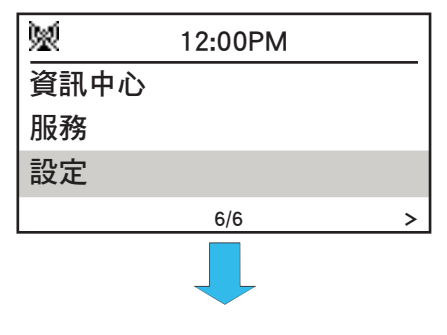

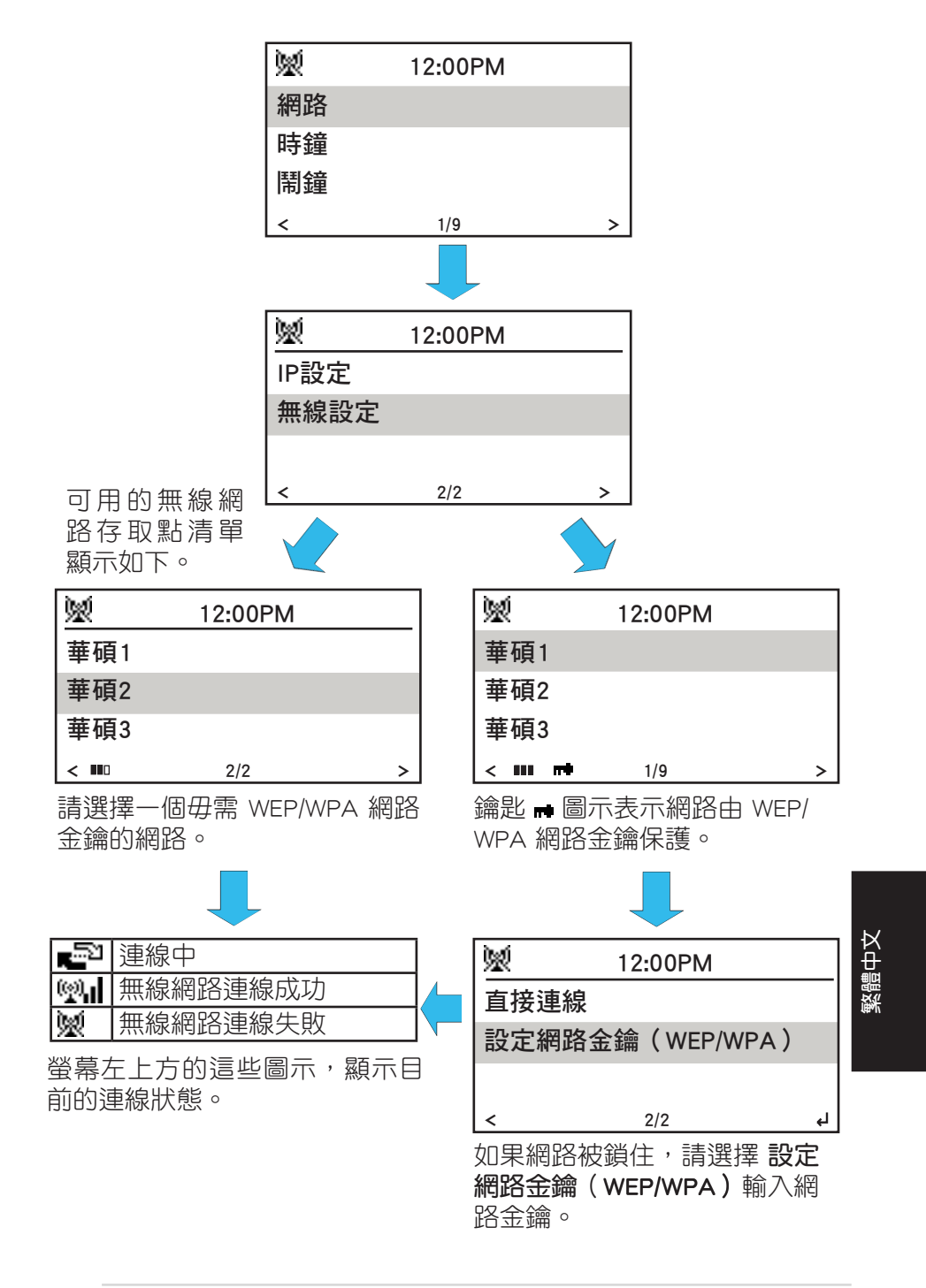

#### 有线网络架构

以下图示为您家中的有线网络架构。华硕网络收音机须通过 宽带路由器连上有线网络。

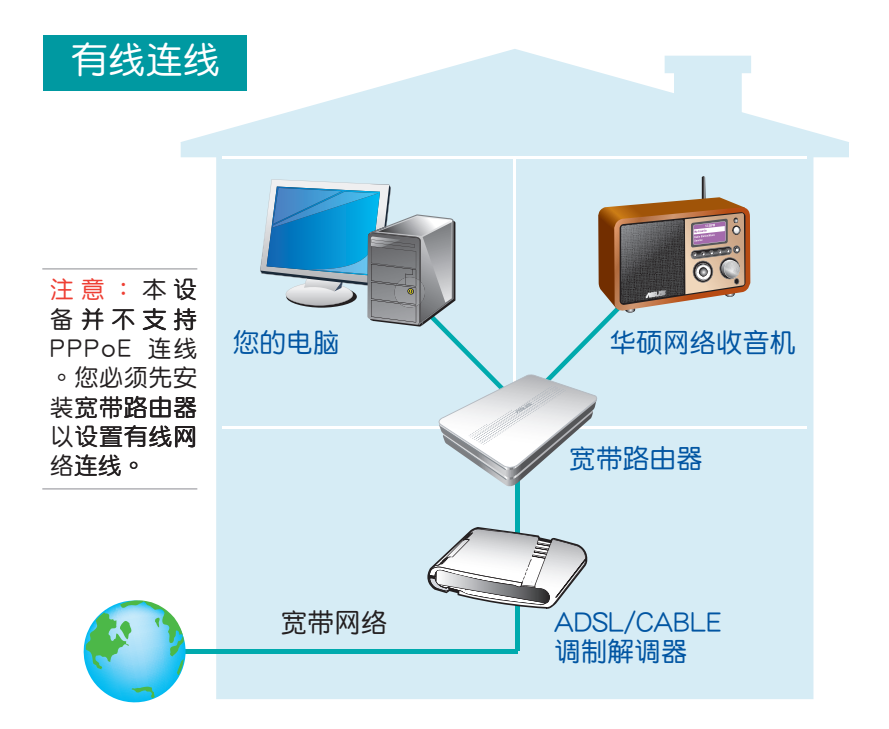

#### 创建华硕网络收音机的网络连线

请按照以下设置步骤,将本设备连上网络。详细设置方式请 参阅用户手册。

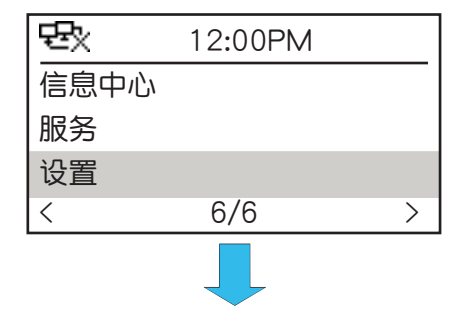

简体中文

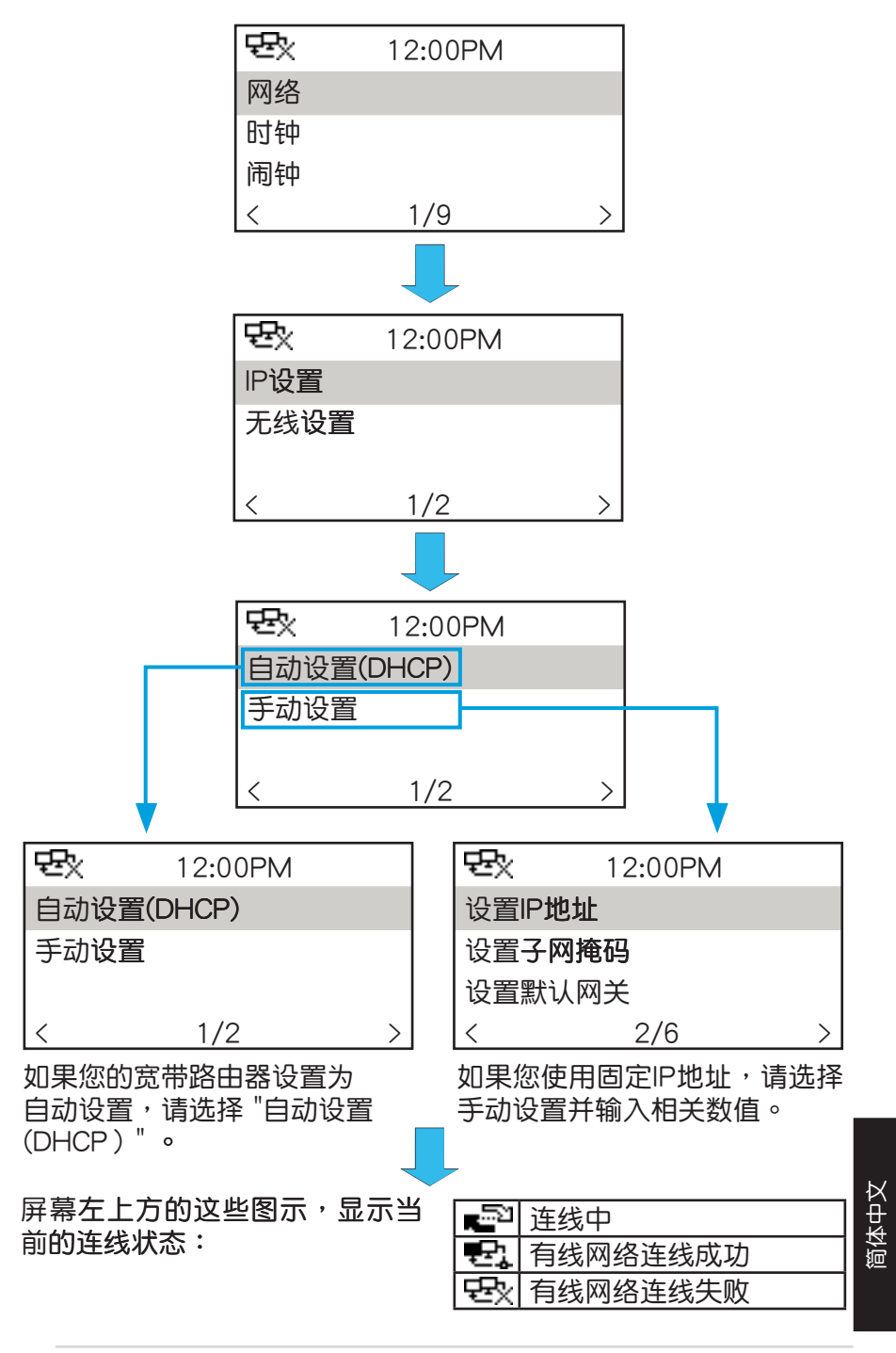

#### 无线网络架构

以下图示为您家中的无线网络架构。设置您的无线网络路由 器以接收/传送无线信号。

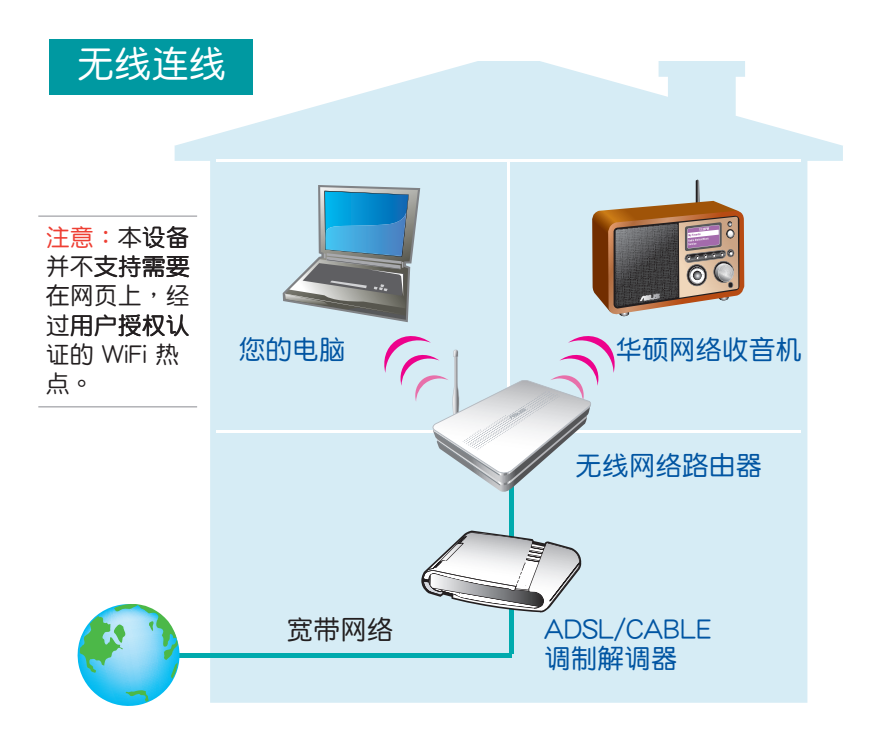

创建华硕网络收音机的网络连线

请按照以下设置步骤,将本设备连上网络。详细设置方式请 参阅用户手册。

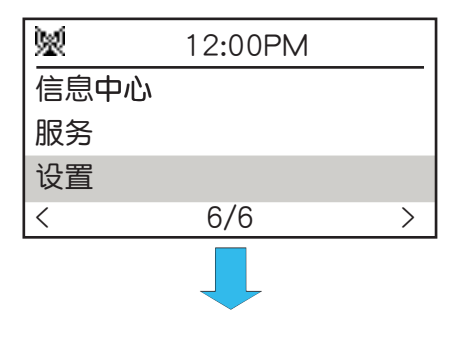

高本中文

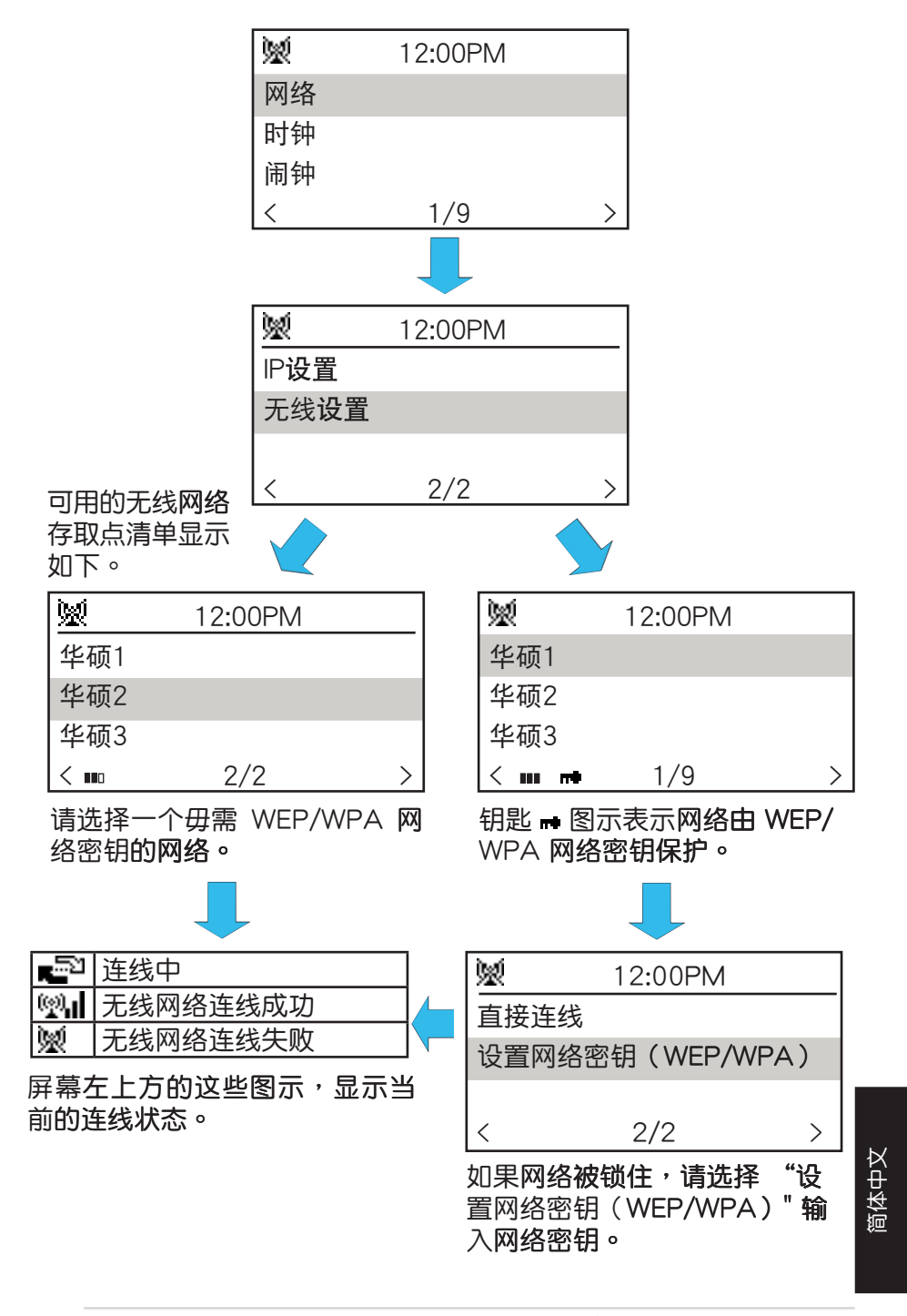

## **有線ネットワークのレイアウト**

以下はご自宅での有線ネットワークのレイアウトです。ネットワ ークケーブルをLANポートに接続し、ASUS インターネットラジ オをルータに接続します。

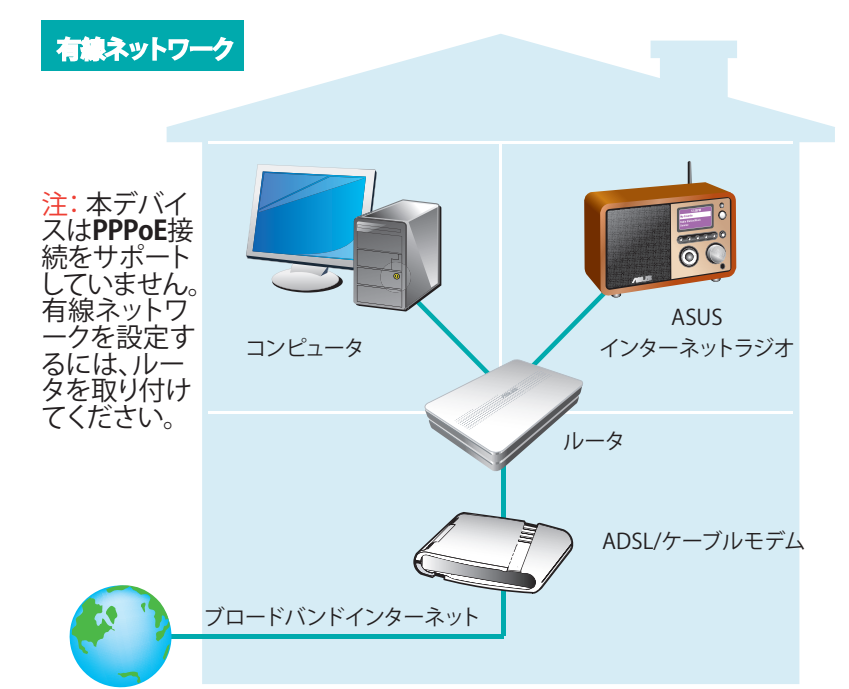

# **ASUS インターネットラジオを設定する**

ネットワークを設定するには以下の手順に従ってください。詳細 はユーザーマニュアルを参照してください。

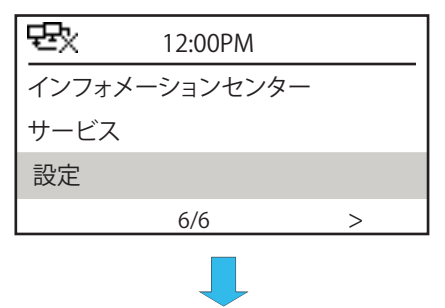

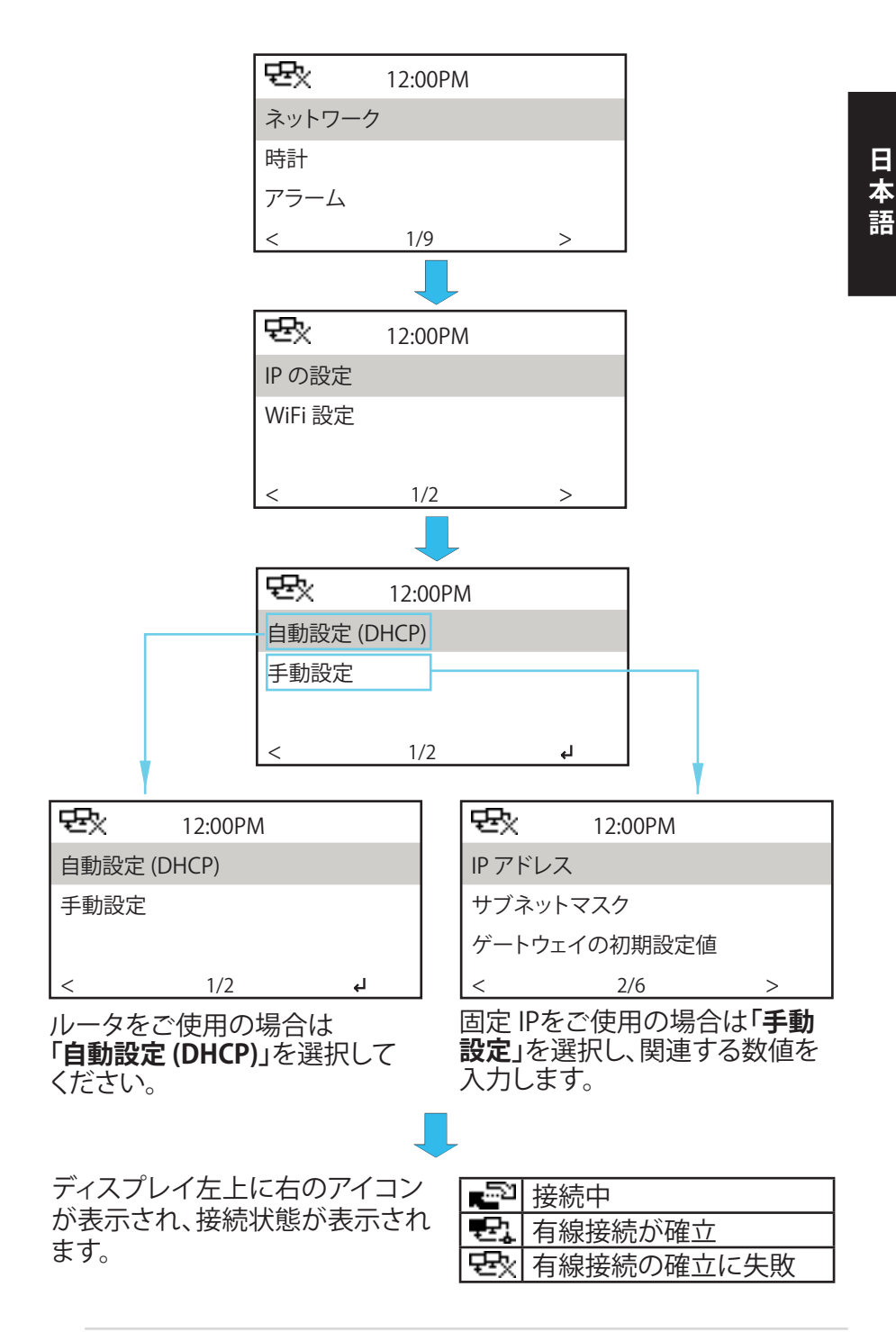

ASUS インターネットラジオネットワーク設定ガイド 27

# **無線ネットワークのレイアウト**

以下はご自宅での無線ネットワークのレイアウトです。無線ル ータを設定し、無線信号を受信/送信します。

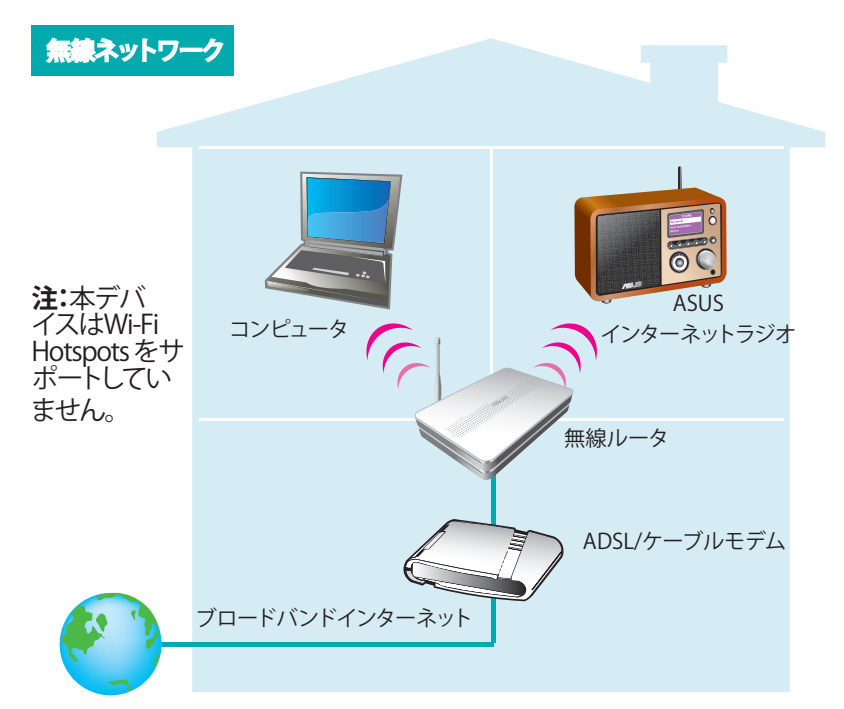

# **ASUS インターネットラジオを設定する**

以下の手順に従いネットワークを設定してください。詳細はユ ーザーマニュアルをご参照ください。

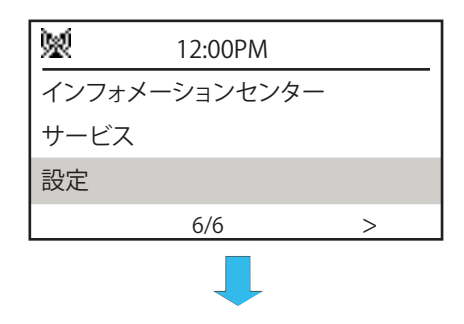

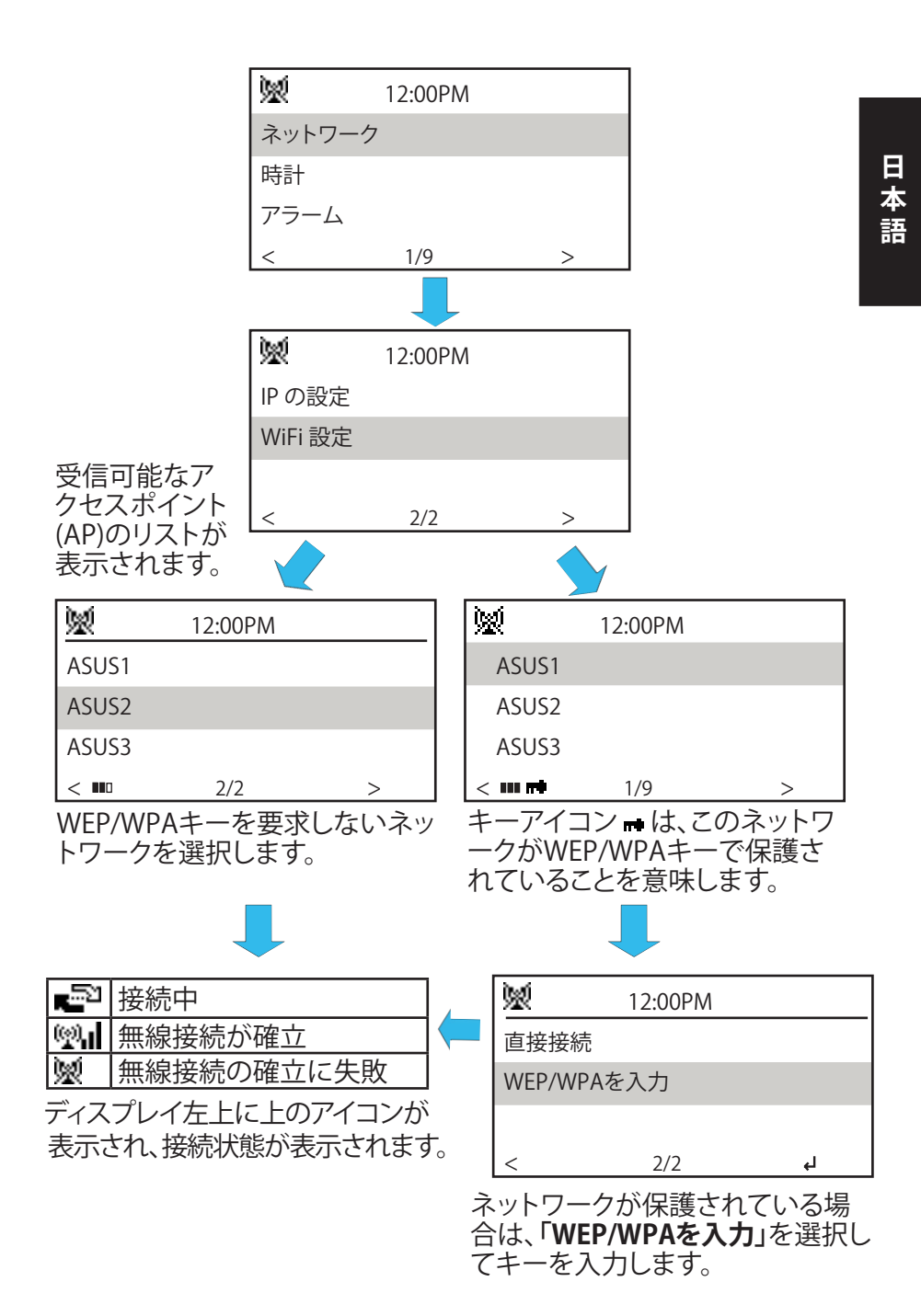

ASUS インターネットラジオネットワーク設定ガイド 29

# 유선 네트워크 레이아웃

다음의 그림은 가정에서의 유선 네트워크 레이아웃을 보여줍 니다. 네트워크 케이블을 LAN 포트에 연결하여 ASUS 인터 넷 라디오를 라우터에 연결해 주십시오.

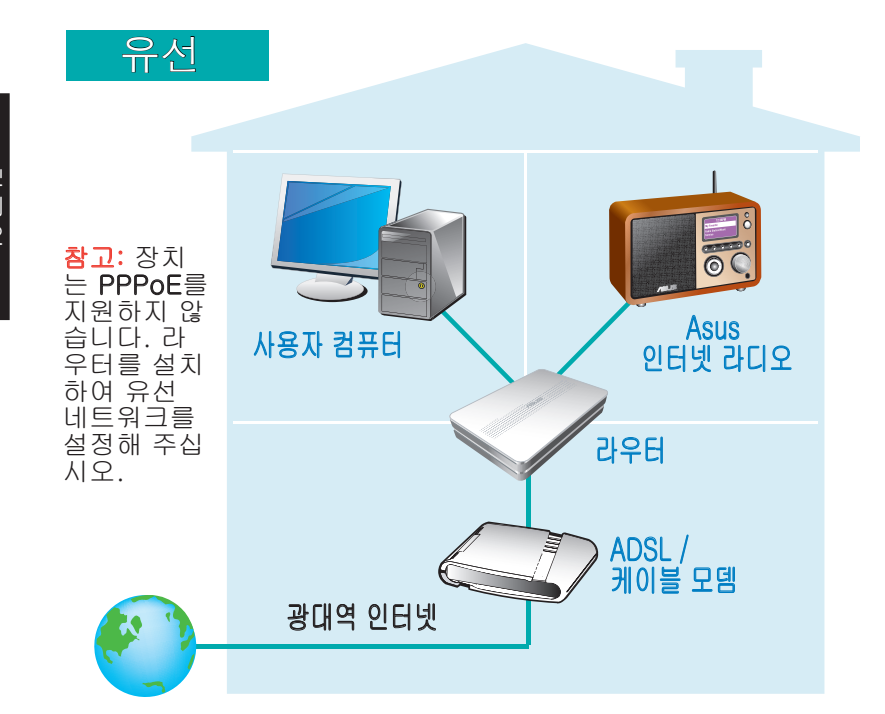

#### ASUS 인터넷 라디오 네트워크에 연결하기

다음 절차를 따라 네트워크 설정을 구성해 주십시오. 자세한 정보는 사용자 설명서를 참고해 주시기 바랍니다.

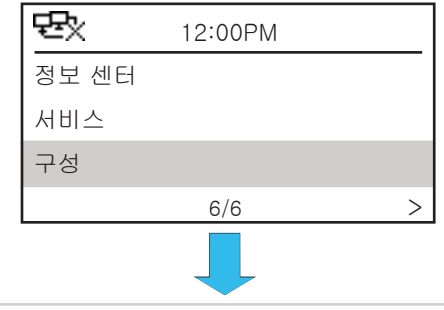

#### 30 ASUS 인터넷 라디오 네트워크 설정 가이드

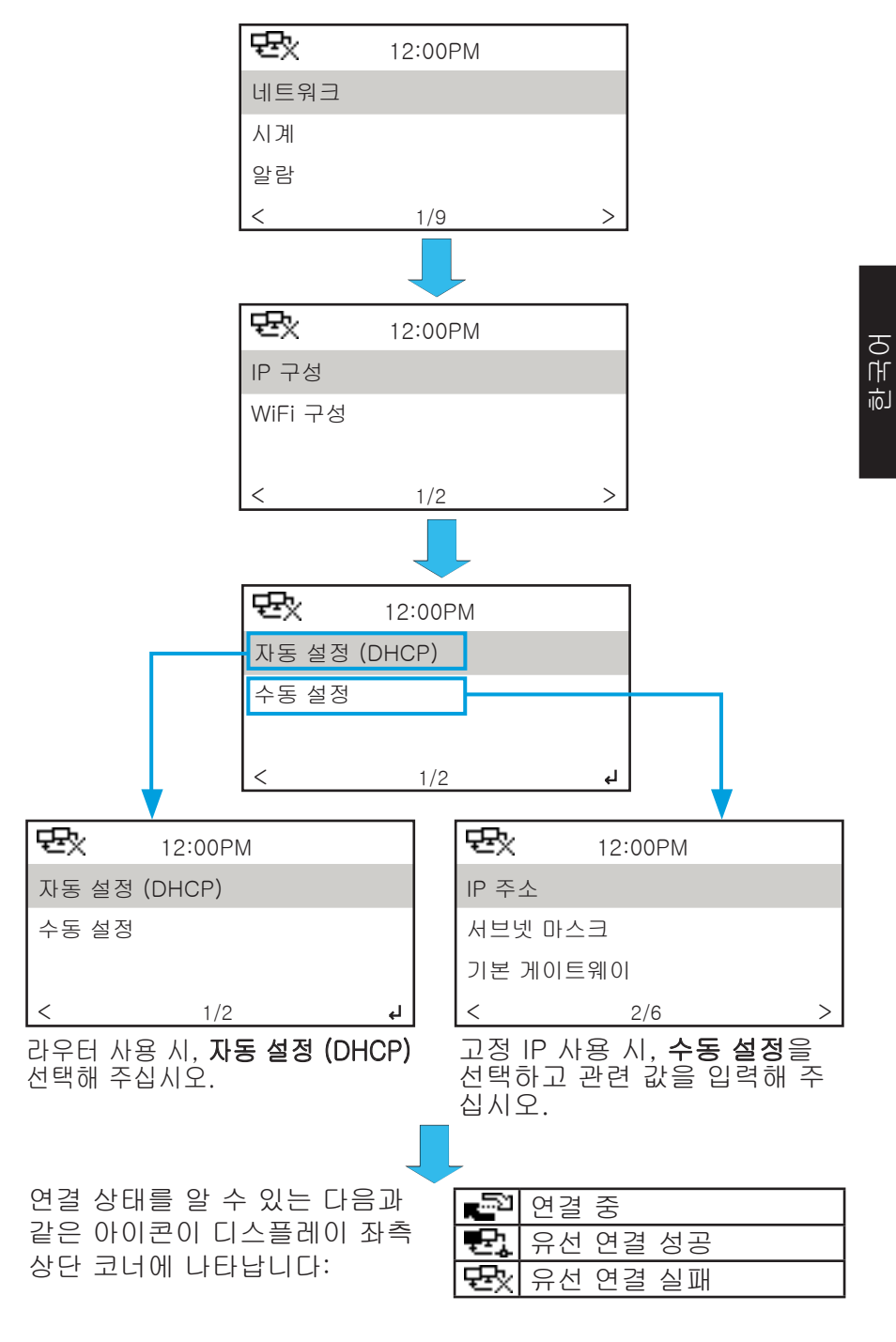

ASUS 인터넷 라디오 네트워크 설정 가이드 31

# 무선 네트워크 레이아웃

다음의 그림은 가정에서의 무선 네트워크 레이아웃을 보여줍 니다. 무선 라우터를 설정하여 무선 신호를 수신/송신할 수 있습니다.

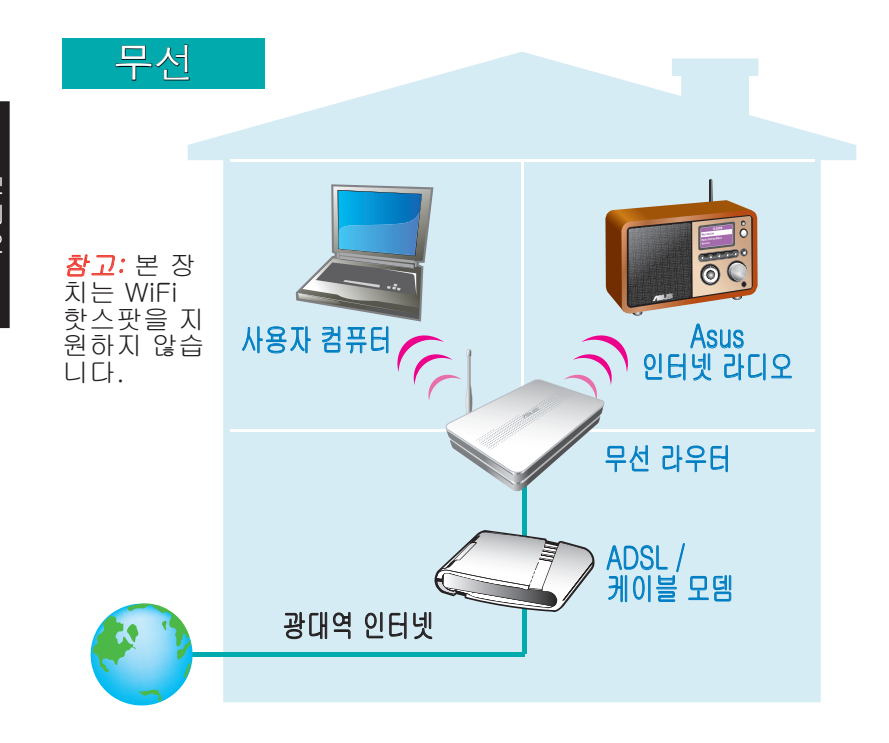

# ASUS 인터넷 라디오를 네트워크에 연결하기

다음 절차를 따라 장치를 네트워크에 연결해 주십시오. 자세 한 정보는 사용자 설명서를 참고해 주시기 바랍니다.

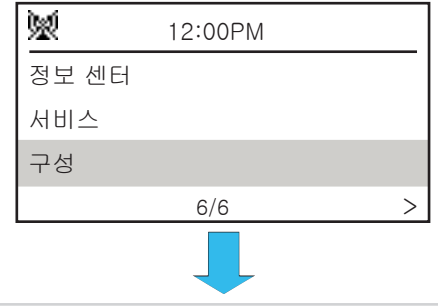

#### 32 ASUS 인터넷 라디오 네트워크 설정 가이드

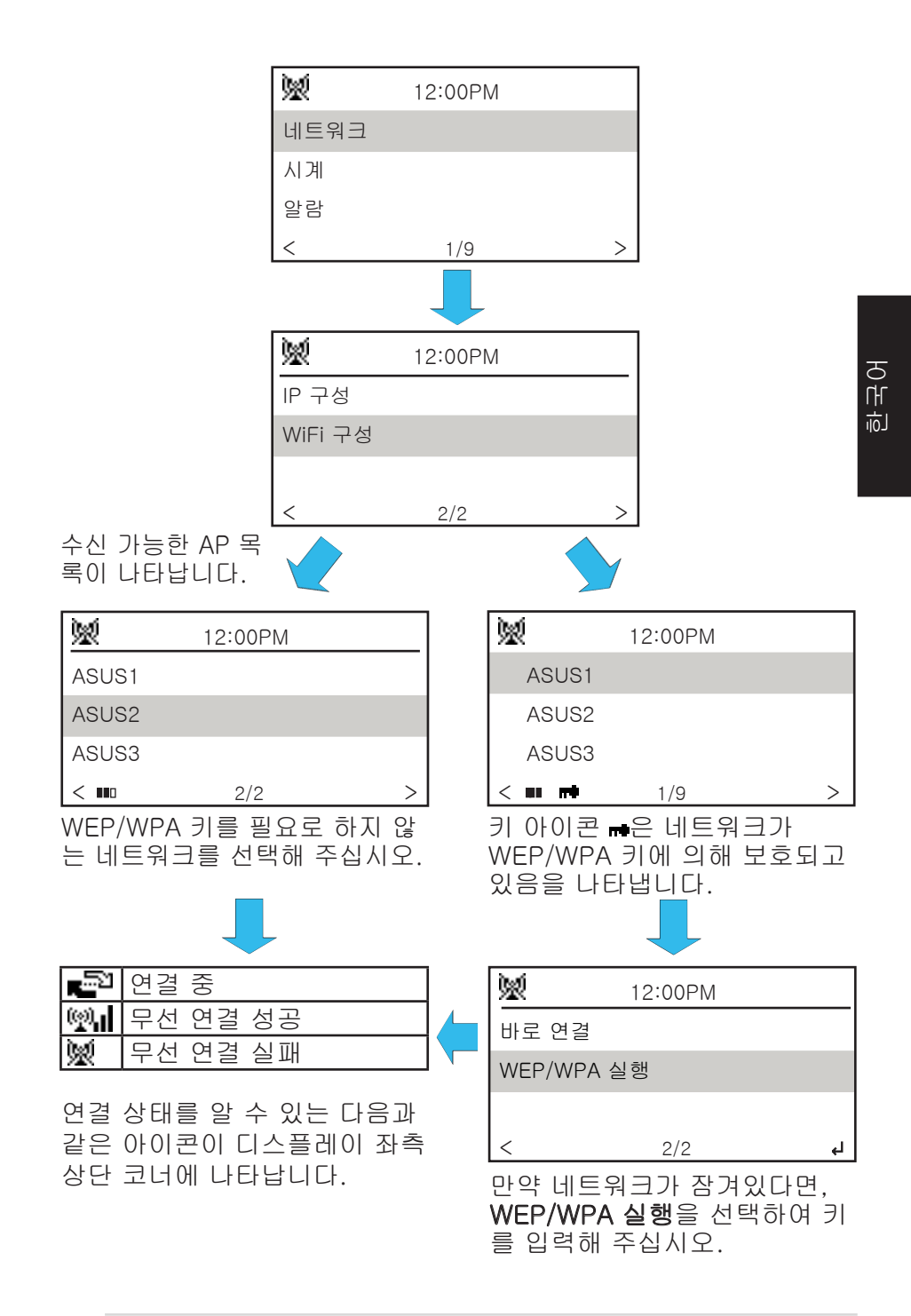

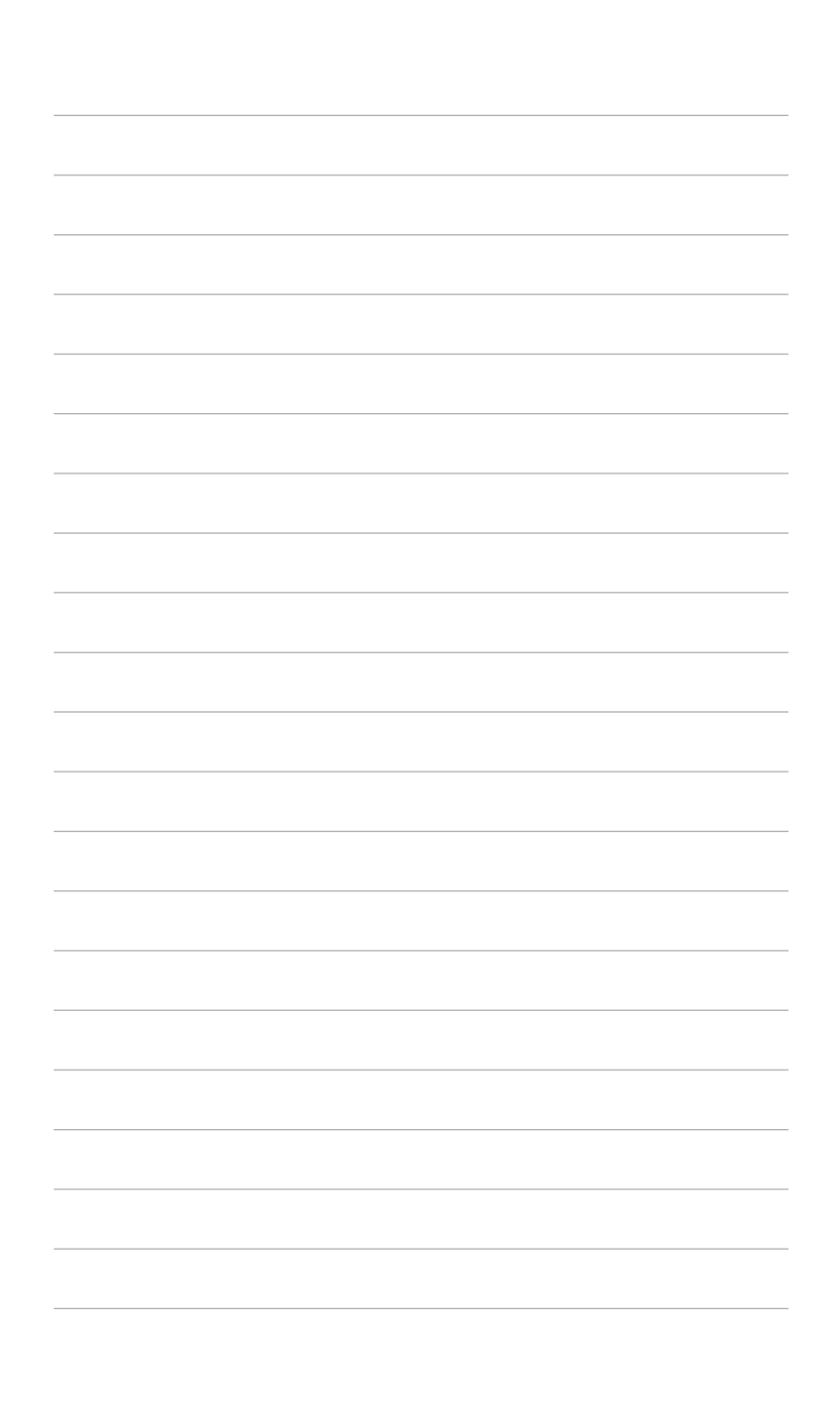